# ÍNDICE

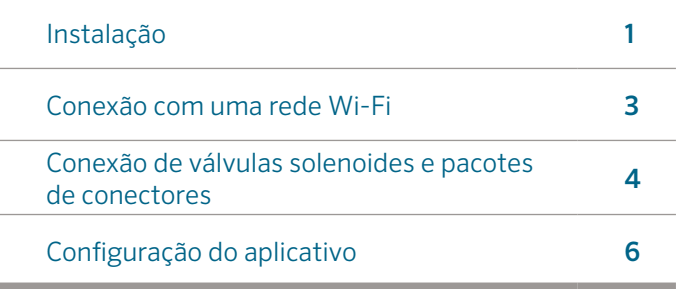

### SUPORTE HC

Obrigado por adquirir o controlador HC da Hunter. Neste guia você aprenderá como instalar e configurar o controlador HC e conectá-lo à internet (WiFi). Para obter suporte técnico sobre o Hydrawise™ ou ajuda com sua conta Hydrawise, acesse hunter.direct/hchelp.

#### Seu controlador é enviado com:

- Um controlador Wi-Fi da Hunter
- Transformador 24V CA
- 2 parafusos e buchas para montagem na parede

# INSTALAÇÃO

### Instalação do controlador HC

O HC foi projetado somente para instalações internas. O local escolhido deve ter alcance da sua internet Wi-Fi. A cobertura de Wi-Fi pode ser testada com facilidade usando um celular smartphone. É recomendável que a força do sinal seja de 2 ou 3 barras. A conectividade Wi-Fi também pode ser testada diretamente no controlador HC (a força do sinal é mostrada quando você seleciona uma rede sem fio).

Nota: O controlador HC é um modelo de controlador interno e não é à prova d'água ou resistente aos elementos naturais e deve ser instalado internamente ou em uma área protegida.

Nota: Não conecte o transformador na fonte de alimentação até que o controlador seja montado e toda a fiação conectada.

### Entrada do cabo

O controlador tem duas opções de entrada de cabo. Pela parte de trás do gabinete ou por um conduíte na parte inferior do controlador.

Entrada pela parte traseira do controlador Usando uma faca afiada, remova os dois recortes na parte traseira do controlador conforme indicado no diagrama pelo número ①.

Entrada pelo conduíte de 3/4 polegadas Usando uma faca afiada, corte ao longo da linha semicircular no controlador, conforme indicado no diagrama pelo número ②. Corte em volta da linha correspondente na tampa da fiação do controlador azul.

 $\Xi$ 

 $\overline{\bigcap}$ 

ES

 $\mathbf{f}$ 

 $\blacksquare$ 

 $\overline{\mathbf{r}}$ 

 $\overline{h}$ 

 $\overline{\mathbf{R}}$ 

 $\leq$ 

### Montagem do controlador

- 1. Usando uma broca de  $\frac{3}{6}$  polegadas de diâmetro, faça um furo com 25 mm (1 polegada) de profundidade.
- 2. Insira uma bucha de plástico de forma que esteja nivelada à superfície da parede.
- 3. Aperte o parafuso de 1 polegada na bucha, deixando a cabeça saliente em cerca de 4 mm (1/8 polegada).
- 4. Deslize o gabinete do controlador na cabeça do parafuso.
- 5. Marque o segundo ponto de montagem (consulte ③ no diagrama), remova o controlador, faça um furo, insira a bucha de plástico, deslize o gabinete do controlador pela primeira cabeça do parafuso e parafuse.

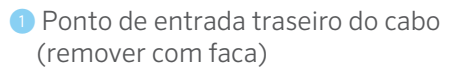

- ② Ponto de entrada do cabo conduíte (remover com faca)
- ③ Parafuso de montagem na parede
- ④ Indicador de alimentação
- ⑤ Entrada do cabo do módulo de expansão
- ⑥ Ir para a tela anterior
- ⑦ Ir para a tela inicial

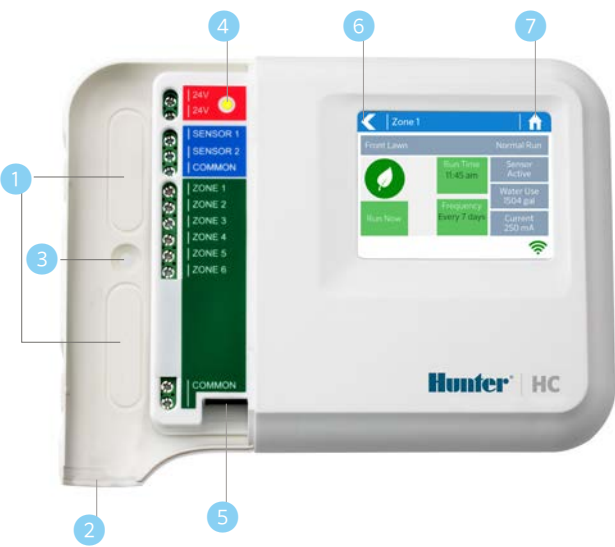

# CONEXÃO COM UMA REDE WI-FI

Quando o controlador é ligado pela primeira vez, um breve assistente é executado para conectar o controlador ao roteador de internet.

Se não estiver usando o assistente de configuração inicial, vá até a sessão Viewing Wireless Settings (Exibir configurações sem fio) para alterar as configurações sem fio hunter.direct/hchelp.

### Uso do assistente

1. Selecione sua rede sem fio na lista mostrada no visor do controlador e pressione o botão Confirm (Confirmar) na tela.

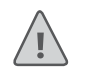

Nota: Se a sua rede não estiver listada, verifique se o controlador esta dentro da cobertura da sua rede WiFi.

2. Insira a senha e pressione o botão OK no teclado.

Nota: Certifique-se de pressionar o botão OK depois de inserir a senha. Se você pressionar o botão Home  $\int$ (Inicial)  $\bigcap$  ou Back (Voltar) suas alterações não serão salvas.

Ao se conectar à rede sem fio, o ícone Wi-Fi  $\widehat{\mathbb{R}}$  na parte inferior direita da tela do controlador piscará. A conexão leva cerca de 30 segundos e, quando conectado com êxito o ícone Wi-Fi  $\widehat{\mathcal{F}}$  para de piscar e permanecerá ligado.

 $\overline{E}$ 

 $\overline{\bigcap}$ 

# CONEXÃO DE VÁLVULAS SOLENOIDES E DO TRANSFORMADOR

Seu controlador tem 6 ou 12 setores, dependendo do modelo que você comprou. Há três pontos de fiação comum para conveniência. Qualquer um deles pode ser usado. Consulte o diagrama abaixo ao conectar as válvulas solenóides ao controlador.

① Rede hidráulica mestre ② Válvula mestre *(opcional)* ③ Válvulas solenóides ④ Saídas hidráulicas para os setores **G** Fios comuns Transformador 24V CA ② ③ ④ ⑤ ⑥ Conexão com o transformador

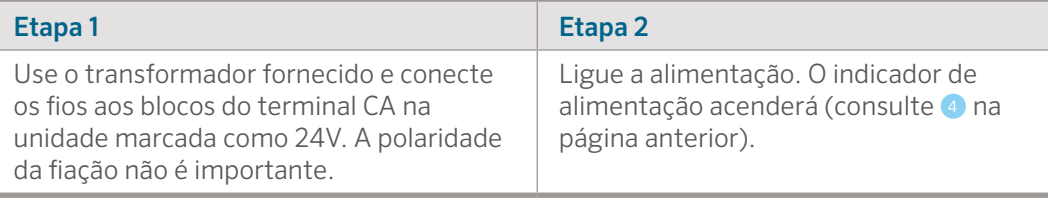

### Fiação da válvula solenoide

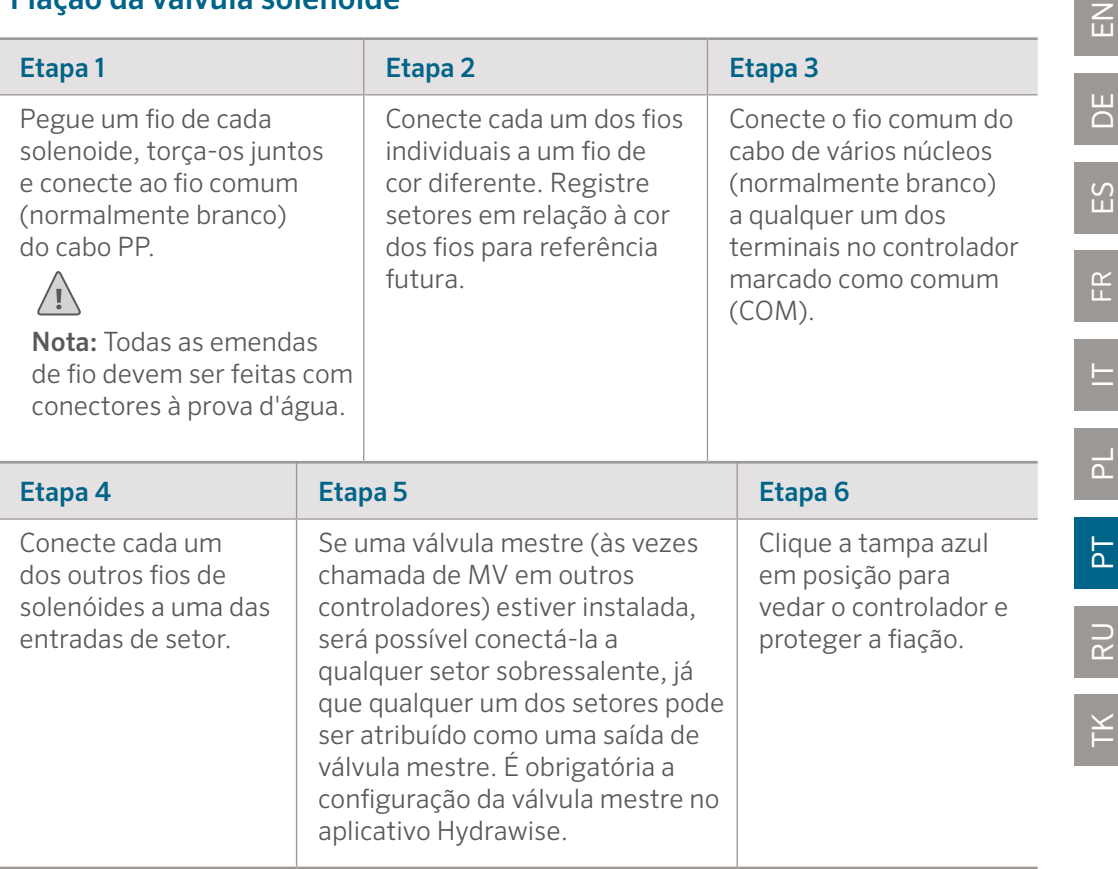

# CONFIGURAÇÃO DO APLICATIVO HYDRAWISE

Para conectar o controlador HC ao aplicativo Hydrawise, siga estas etapas e siga as instruções na tela.

#### Criando uma conta online

1. Caso ainda não tenha feito isso, crie uma conta no site da Hydrawise. Acesse **Hydrawise.com** e crie uma conta.

#### Acessando sua conta

2. Caso seja seu primeiro acesso à sua conta, você será guiado por um assistente de configuração para ajudá-lo com a configuração inicial de seu controlador.

#### **Declaração do FCC canadense**

Este dispositivo está em conformidade com os padrões RSS isentos de licença da indústria canadense. A operação está sujeita às duas condições a seguir: (1) este dispositivo não pode causar interferência e (2) este dispositivo deve aceitar qualquer interferência, incluindo as que podem causar operação indesejada do dispositivo.

Le présent appareil est conforme aux CNR d'Industrie Canada applicables aux appareils radio exempts de licence. L'exploitation est autorisée aux deux conditions suivantes: (1) l'appareil ne doit pas produire de brouillage, et (2) l'utilisateur de l'appareil doit accepter tout brouillage radioélectrique subi, même si le brouillage est susceptible d'en compromettre le fonctionnement.

#### **Declaração do FCC dos EUA**

Este equipamento foi testado e considerado compatível com os limites de um dispositivo digital Classe B de acordo com a parte 15 das Regras de FCC. Esses limites têm o objetivo de fornecer proteção razoável contra interferência prejudicial em uma instalação residencial. Esse equipamento gera, usa e pode radiar energia de radiofrequência e, se não for instalado e usado conforme as instruções, pode causar interferência prejudicial em comunicações de rádio. Contudo, não há nenhuma garantia de que essa interferência não ocorrerá em uma determinada instalação. Se o equipamento causar interferências na recepção de rádio ou TV, o que pode ser determinado se o equipamento for desligado e ligado, o usuário poderá tentar corrigir as interferências por meio de uma ou várias das seguintes medidas:

- Reoriente ou realoque a antena receptora.
- Aumente o espaço entre o equipamento e o receptor.
- Conecte o equipamento à tomada em um circuito diferente do qual o receptor está conectado.
- Consulte o fornecedor ou um técnico de rádio/TV experiente para obter ajuda.

Para atender aos requisitos de exposição RF do FCC para transmissão móvel e de estação base, uma distância de separação de 20 cm ou mais deve ser mantida entre a antena desse dispositivo e as pessoas durante a operação. Para assegurar a conformidade, a operação em uma distância mais próxima não é recomendável. As antenas usadas para esse transmissor não devem ser coincidir ou operar em conjunto com qualquer outra antena ou transmissor.

 $\overline{E}$ 

 $\overline{D}$ 

ES

FR

 $\equiv$ 

 $\overline{\mathsf{r}}$ 

 $\overline{\mathsf{r}}$ 

RU

# SOLUÇÃO DE PROBLEMAS

Deseja encontrar mais informações úteis sobre seu produto? Descubra dicas de instalação, programação de controlador e muito mais.

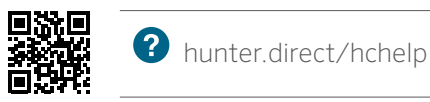